TRUST AMI MOUSE 250S MINI

# **1 Introduction**

This manual is intended for users of the TRUST AMI MOUSE 250S MINI. The mouse<br>has 3 buttons and with its compact design this mouse is also very suitable for use with<br>a laptop, in addition to the desktop computer. The mouse

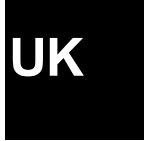

1

## **2 Safety**

- 1. Do not use the device in damp environments, such as bathrooms, damp basements, swimming pools, etc.
- 2. Do not repair the device yourself.
- 3. Under the following circumstances have the device repaired by qualified personnel:
	- a) The cable or plug is damaged or worn;
	- b) Liquid has entered the device;
	- c) The device has fallen and/or the casing has been damaged;
	- d) The device is definitely functioning worse.
- 4. Position the device so that the cables cannot be damaged.

#### **3 Connecting**

*Note: The mouse only functions with a PS/2 connection* 

- 1. Make sure the computer is off and any old mouse drivers have been deleted from your system.
- 2. Connect the mouse to the PS/2 port of your computer.
- 3. Connecting to the PS/2:
	- The mouse is automatically detected and installed in all operating systems.
- 4. Switch the computer on.

TRUST AMI MOUSE 250S MINI

## **4 Installation software**

- 1. Insert the CD-ROM in your CD-ROM player. The installer will start automatically. If this is not the case, follow the steps below:
	- a) Select 'Run' in the start-up menu.
	- b) Type in [D:\SETUP.EXE] and click on 'OK' to start up the Trust Software Installer.
- 2. Figure 1 will appear.<br>3. Click on the language
- Click on the language you want to use for installation.
- 4. Click on 'Ami Mouse 250S Mini' to start the installation.
- 5. Follow the steps which appear on your screen.<br>6. When figure 2 appears, click on 'finish'. The mo
- 6. When figure 2 appears, click on 'finish'. The mouse has been installed and is ready for use.

# **5 Using Software**

- *Note: Standard settings for the third button are for horizontal and vertical scroll function.* 
	-
- 1. Double-click on the Trust icon in the system tray. See figure 3. 2. The mouse configuration screen will appear. See figure 4.
- 3. You can select the scroll button mode from the 'scroll button' menu.
- 4. Two possibilities:
	- Raise the scroll mode; it has all the advantages of the MS-Intellimouse and scrolls in Windows 95 / 98 / Me / 2000 / NT4.
		- Intellimouse mode, functions as a MS-Intellimouse.
- 5. Select the scroll speed.
- 6. 'Button' menu. You can program button 3 in the 'button' menu. See figure 5.
- 7. Click on the arrow on the right. A pulldown menu similar to the one in figure 6
- will appear. 8. Select the function you want.
- 9. Click on 'Apply'.

2

10. The mouse has been programmed.

### TRUST AMI MOUSE 250S MINI

3

### **6 Troubleshooting**

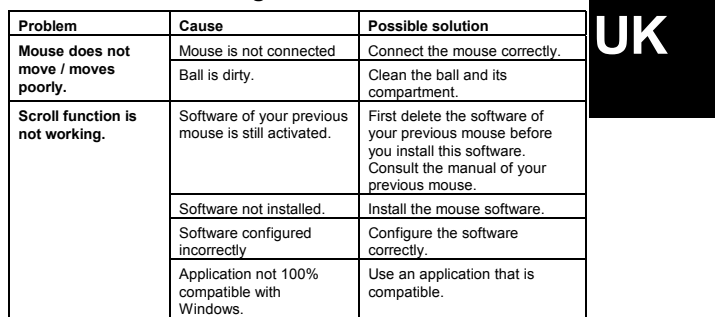

Register your product via www.trust.com so that you are able to receive optimal<br>guarantee and service support such as up-to-date FAQ and the latest drivers. You will<br>also be automatically informed of developments to your p

If you still have any problems after trying these solutions, please contact one of the Trust Customer Care Centres. You can find more information on the last page of this manual. Please have the following information avail

- 
- A good description of what precisely does not work;<br>• A good description of when precisely the problem ta
- A good description of when precisely the problem takes place.